# VOLTAGE output configuration and connecting with SDM-8AO by RS485 Modbus.

1. Remove a bottom cover of **SDM-8AO**:

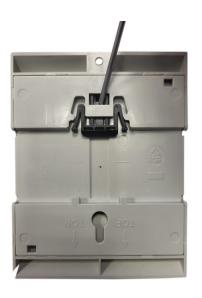

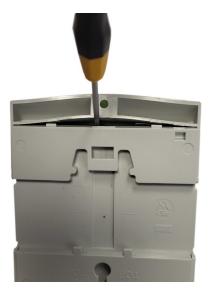

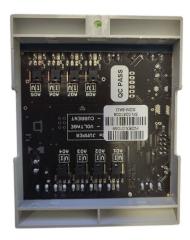

2. Set jumpers to VOLTAGE outputs. The channel with voltage output must have shorted jumpers marked as current  $\mathbf{\tilde{v}}''$ 

# Location of the jumpers

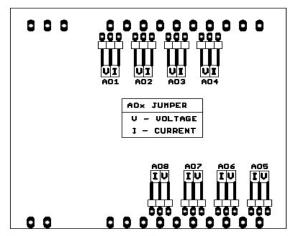

| Jumper | Description                 |
|--------|-----------------------------|
| VI     | Current output<br>(default) |
| UI     | Voltage output              |

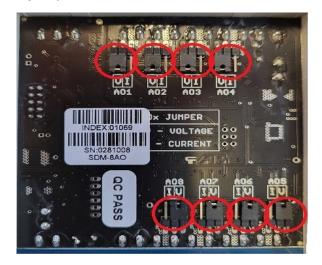

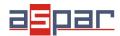

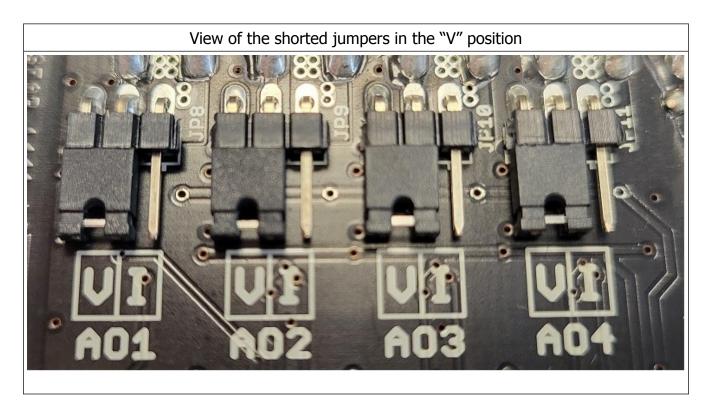

## 3. Close SDM-8AO

## 4. Connect

A. power supply:

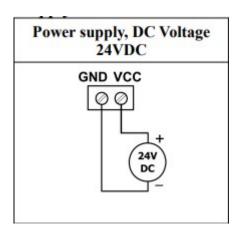

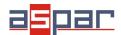

B. power supply of analog outputs

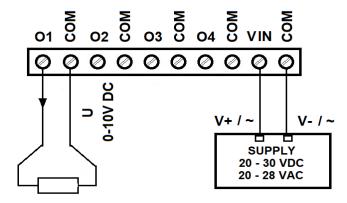

5. Connect SDM-8AO by USB cable to IO Configurator and set type of output.

#### Link to download:

https://www.aspar.com.pl/katalogi/IOMODULES/KONFIGURATOR/software/Konfigurator\_IO.zip

The IO Configurator allows to set one type of voltage outputs:

- 0 VDC to 10 VDC Register value - range: 0 - 10000

## **Examples**

| mode 0-10VDC | register value: 0     | output value: 0 VDC   |
|--------------|-----------------------|-----------------------|
| mode 0-10VDC | register value: 3500  | output value: 3,5 VDC |
| mode 0-10VDC | register value: 7200  | output value: 7,2 VDC |
| mode 0-10VDC | register value: 10000 | output value: 10 VDC  |

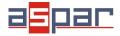

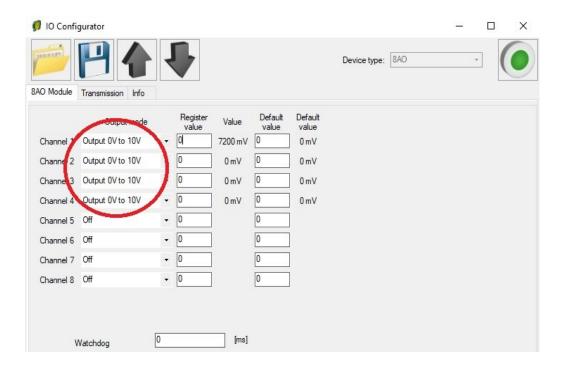

6. Set 6,4VDC on channel 1 using IO Configurator. Channel 1 is configured as 0-10VDC. The range of register is: 0-10000. This means that the register value should be **6400** to get **6,4VDC** at the analog output.

mode 0-10VDC register value: 6400 output value: 6,4 VDC

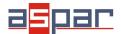

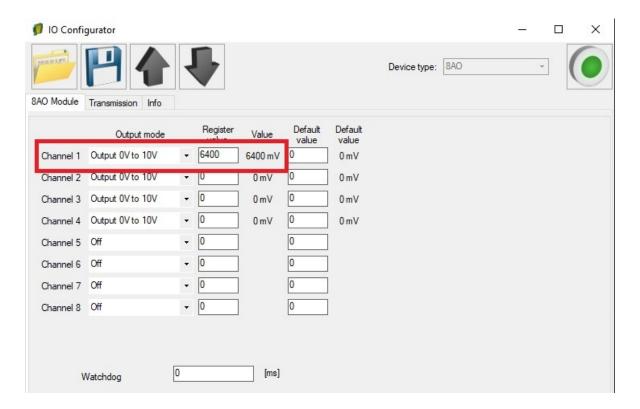

6.1. Measure the output voltage on channel 1 with a multimeter.

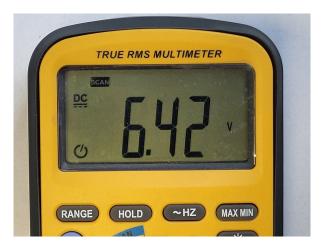

7. Set 4,0 VDC on channel 1 using **Modbus** protocol. Channel 1 is configured as 0-10VDC. The range of register is: 0-10000. This means that the register value should be **4000** to get **4VDC** at the analog output

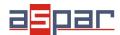

7.1. Set communication parameters in IO Configurator (SDM-8AO is a Modbus slave, client)

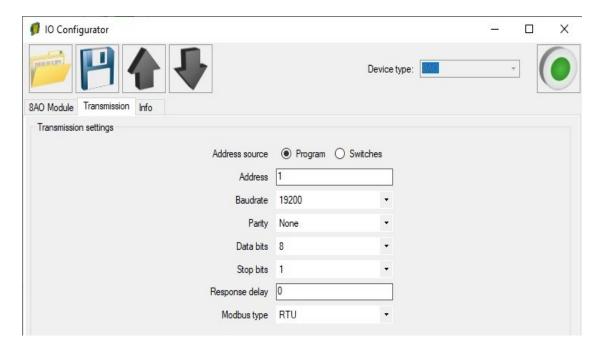

- 7.2. Set communication parameters in your **Master Device** (Baudrate, parity, Data bits, Stop bits, Modbus type the same, Address other).
- 7.3. Disconnect IO Configurator
- 7.4. Connect SDM-8AO with your Master Device by RS485:

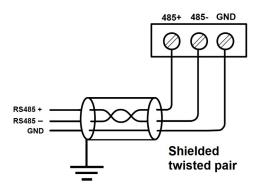

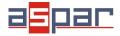

7.5. Master Device: Send a query to SDM-8AO – write value of analog output AO 1 (Channel 1). Use Modbus function - **Write Single Register 06.** Address of the register analog output 1 (AO 1): **52** (dec) or **34** (hex). New register value – 4000.

| 40053 | 52 | 0x34 | Analog output 1 | Read & Write |  | Value of analog output:  in mV for voltage output    (max 10240)  in μA for current output 0 - 20mA (max 20480)  in ‰ for current output 4-20mA (max 1000) |
|-------|----|------|-----------------|--------------|--|----------------------------------------------------------------------------------------------------|
| 40054 | 53 | 0x35 | Analog output 2 | Read & Write |  |                                                                                                    |
| 40055 | 54 | 0x36 | Analog output 3 | Read & Write |  |                                                                                                    |
| 40056 | 55 | 0x37 | Analog output 4 | Read & Write |  |                                                                                                    |
| 40057 | 56 | 0x38 | Analog output 5 | Read & Write |  |                                                                                                    |
| 40058 | 57 | 0x39 | Analog output 6 | Read & Write |  |                                                                                                    |
| 40059 | 58 | 0x3A | Analog output 7 | Read & Write |  |                                                                                                    |
| 40060 | 59 | 0x3B | Analog output 8 | Read & Write |  |                                                                                                    |

In this example Modbus Master Device is software – QModMaster:

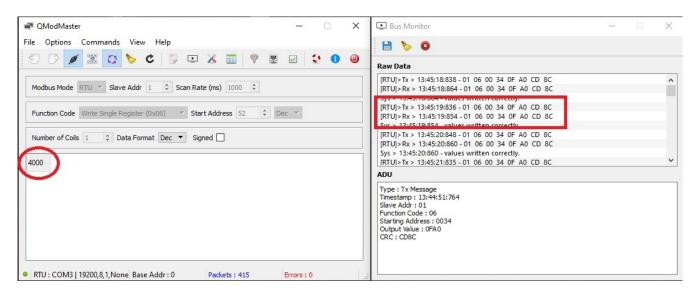

7.6. View of communication frame:

A. query to SDM-8AO:

01 06 00 **34** 0F AO CD 8C

B. answer from SDM-8AO

01 06 00 34 **OF AO** CD 8C

**OF AO** (hex) = **4000** (dec)

- 7.7. The new value of register 52 (dec) AI 1 analog output 1 is: **4000**. **4000** =**4,00VDC**
- 7.8. Measure the output voltage on channel 1 with a multimeter.

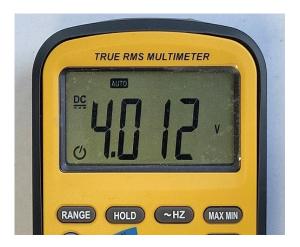

8. Connection of the voltage output.

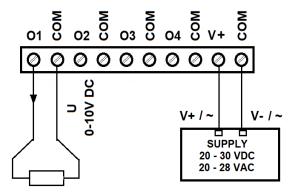